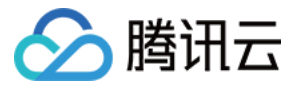

# **Serverless 应用中心**

## **Serverless** 组件

## 产品⽂档

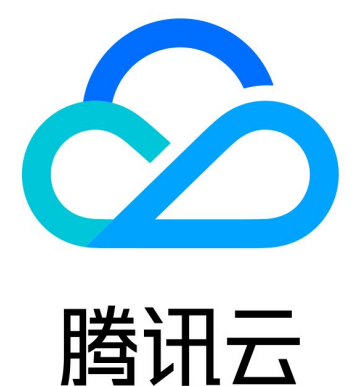

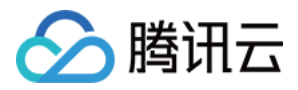

【版权声明】

©2013-2019 腾讯云版权所有

本文档著作权归腾讯云单独所有,未经腾讯云事先书面许可,任何主体不得以任何形式复制、修改、抄袭、传播全 部或部分本⽂档内容。

【商标声明】

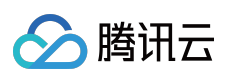

及其它腾讯云服务相关的商标均为腾讯云计算(北京)有限责任公司及其关联公司所有。本文档涉及的第三方主体 的商标,依法由权利人所有。

【服务声明】

本文档意在向客户介绍腾讯云全部或部分产品、服务的当时的整体概况,部分产品、服务的内容可能有所调整。您 所购买的腾讯云产品、服务的种类、服务标准等应由您与腾讯云之间的商业合同约定,除非双方另有约定,否则, 腾讯云对本⽂档内容不做任何明⽰或模式的承诺或保证。

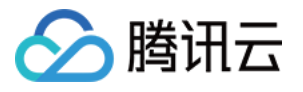

### 文档目录

[Serverless](#page-3-0) 组件

[Components](#page-3-1) 概述 API 网关组件 [对象存储](#page-8-0) COS 组件 内容分发网络 CDN 组件 私有网络 VPC 组件 [Layer](#page-17-0) 组件

数据库 [PostgreSQL](#page-20-0) 组件

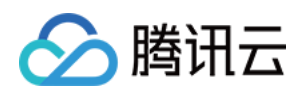

## <span id="page-3-1"></span><span id="page-3-0"></span>Serverless 组件 Components 概述

最近更新时间:2020-09-11 14:24:08

Serverless Components 是支持多个云资源编排和组织的场景化解决方案,主要基于客户的具体场景, 如 Express 框 架支持、网站部署等。Serverless Components 可以有效简化云资源的配置和管理, 将网关、COS 和 CAM 等产品联 动起来,让客户更多关注场景和业务。

详细介绍可以参考 Github 上的 Serverless [Components](https://github.com/serverless/components/blob/master/README.cn.md) 项⽬。

#### **Serverless Components** 优势

• 简便易用

Serverless Components 更多的围绕客户场景进行构建,如网站、博客系统、支付服务、图像处理场景等。通过抽 象了底层的基础设施配置信息,开发者可以通过⼗分简单的配置实现场景。

• 可复用性

Serverless Components 可以通过非常简单的 serverless.yml 创建和部署, 但同时也支持用十分简单的语法 对 JavaScript 库 serverless.is 进行扩展编写和复用。

秒级部署

大多数 Serverless Components 比传统的配置工具部署快20倍左右, Components 可以通过快速的部署和远端验 证,有效减少本地模拟和调试的环节。

#### **Serverless Framework Components** 最佳实践

- [@serverless/tencent-scf](https://github.com/serverless-components/tencent-scf/tree/master/) 腾讯云云函数组件
- [@serverless/tencent-express](https://github.com/serverless-components/tencent-express/tree/master/) 快速部署基于 Express.js 的后端服务到腾讯云函数的组件
- [@serverless/tencent-website](https://github.com/serverless-components/tencent-website/tree/master/) 快速部署静态网站到腾讯云的组件

#### **Serverless Components 支持列表**

当前 Serverless Components 支持丰富的多语言开发框架和应用, 具体如下:

#### 基础组件:

- [@serverless/tencent-postgresql](https://github.com/serverless-components/tencent-postgresql/tree/master) 腾讯云 PG DB Serverless 数据库组件
- [@serverless/tencent-apigateway](https://github.com/serverless-components/tencent-apigateway) 腾讯云 API 网关组件
- [@serverless/tencent-cos](https://github.com/serverless-components/tencent-cos) 腾讯云对象存储组件
- [@serverless/tencent-scf](https://github.com/serverless-components/tencent-scf/tree/master) 腾讯云云函数组件
- [@serverless/tencent-cdn](https://github.com/serverless-components/tencent-cdn) 腾讯云 CDN 组件
- [@serverless/tencent-vpc](https://github.com/serverless-components/tencent-vpc/tree/master) 腾讯云 VPC 私有网络组件

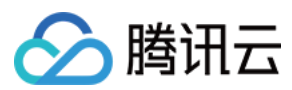

#### 高阶组件:

- @serverless/tencent-nextis 快速部署基于 Next.js 框架到腾讯云函数的组件
- [@serverless/tencent-nuxtjs](https://github.com/serverless-components/tencent-nuxtjs/tree/master) 快速部署基于 Nuxt.js 框架到腾讯云函数的组件  $\bullet$
- [@serverless/tencent-express](https://github.com/serverless-components/tencent-express/tree/master) 快速部署基于 Express.js 的后端服务到腾讯云函数的组件  $\bullet$
- [@serverless/tencent-egg](https://github.com/serverless-components/tencent-egg/tree/master) 快速部署基于 Egg.js 的后端服务到腾讯云函数的组件  $\bullet$
- [@serverless/tencent-koa](https://github.com/serverless-components/tencent-koa/tree/master) 快速部署基于 Koa.js 的后端服务到腾讯云函数的组件  $\bullet$
- [@serverless/tencent-flask](https://github.com/serverless-components/tencent-flask) 腾讯云 Python Flask RESTful API 组件
- [@serverless/tencent-django](https://github.com/serverless-tencent/tencent-django/tree/master) 腾讯云 Python Django RESTful API 组件
- [@serverless/tencent-laravel](https://github.com/serverless-components/tencent-laravel) 腾讯云 PHP Laravel RESTful API 组件
- [@serverless/tencent-thinkphp](https://github.com/serverless-components/tencent-thinkphp) 腾讯云 ThinkPHP RESTful API 组件
- [@serverless/tencent-website](https://github.com/serverless-components/tencent-website/tree/master) 快速部署静态网站到腾讯云的组件

#### 第三方贡献:

- [@authing/serverless-oidc](https://github.com/Authing/serverless-oidc) 快速部署基于 Authing 的身份认证组件
- [@twn39/tencent-fastify](https://github.com/twn39/tencent-fastify) 快速部署基于 fastify.js 的后端服务到腾讯云函数的组件
- [@twn39/tencent-php-slim](https://github.com/twn39/tencent-php-slim) 快速部署基于 Slim PHP 微框架的后端服务到腾讯云函数的组件

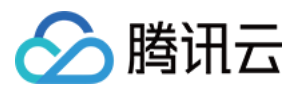

此外,所有的 Serverless Components 均可在 [Github](https://github.com/serverless-components?q=tencent) 仓库 中查看,查看时请注意切换至最新的v2版本。

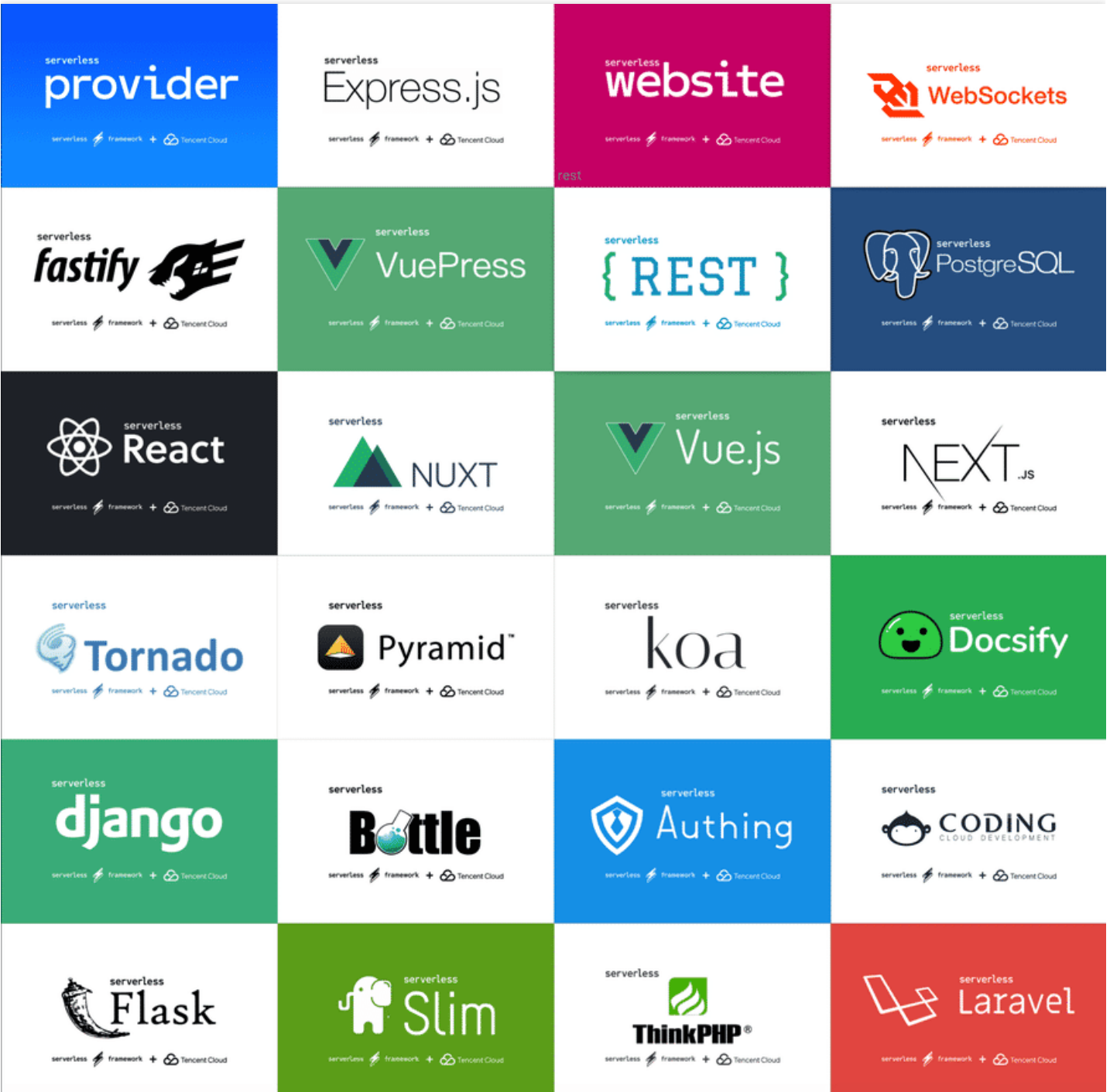

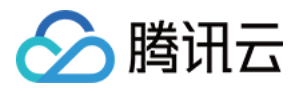

### <span id="page-6-0"></span>API 网关组件

最近更新时间:2021-03-05 15:46:21

### 操作场景

API 网关组件是 serverless-tencent 组件库中的基础组件之一, 您可以通过该组件快速且方便地创建、配置和管理腾 讯云的 API ⽹关产品。

### 操作步骤

通过 API 网关组件,您可以对一个 API 服务/接口进行完整的创建、配置、部署和删除等操作,支持的命令如下:

#### 安装

通过 npm 安装 Serverless:

npm install -g serverless

#### 配置

本地创建 serverless.yml 文件:

```
touch serverless.yml
```
在 serverless.yml 中进⾏如下配置:

```
# serverless.yml
```

```
component: apigateway # (必填) 组件名称,此处为 apigateway
name: apigwDemo # (必填) 实例名称
app: appDemo # (可选) 该 next.js 应用名称
stage: dev # (可选) ⽤于区分环境信息,默认值是 dev
```

```
inputs:
region: ap-guangzhou
protocols:
- http
- https
serviceName: serverless
environment: release
```
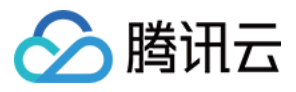

endpoints: - path: / protocol: HTTP method: GET apiName: index function: functionName: myFunction

查看详细配置文档>>

#### 部署

执行以下命令进行扫码授权部署:

sls deploy

#### 说明:

如果想要持久授权,请参考 [账号配置。](#page-7-0)

#### 移除

执行以下命令移除部署的服务:

sls remove

#### <span id="page-7-0"></span>账号配置(可选)

当前默认支持 CLI 扫描二维码登录,如您希望配置持久的环境变量/密钥信息,也可以本地创建 .env 文件:

touch .env # 腾讯云的配置信息

在 .env 文件中配置腾讯云的 SecretId 和 SecretKey 信息并保存:

```
# .env
TENCENT_SECRET_ID=123
TENCENT_SECRET_KEY=123
```
- 如果没有腾讯云账号,请先 [注册新账号](https://www.tencentcloud.com/register)。
- 如果已有腾讯云账号,可以在 API [密钥管理](https://console.tencentcloud.com/cam/capi) 中获取 SecretId 和 SecretKey。

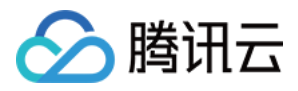

## <span id="page-8-0"></span>对象存储 COS 组件

最近更新时间:2020-07-14 11:41:58

### 操作场景

对象存储 COS 组件是 serverless-tencent 组件库中的基础组件之一。通过对象存储 COS 组件, 可以快速且方便的创 建、配置和管理腾讯云的 COS 存储桶。

### 前提条件

已安装 [Node.js](https://nodejs.org/en/) (Node.js 版本需不低于 8.6, 建议使用 Node.js10.0 及以上版本)

### 操作步骤

#### 安装

通过 npm 安装 Serverless:

npm install -g serverless

如果之前您已经安装过 Serverless Framework, 可以通过下列命令升级到最新版:

npm update -g serverless

#### 配置

本地创建 serverless.yml 文件, 在其中进行如下配置:

```
touch serverless.yml
```
*# serverless.yml*

```
org: orgDemo
app: appDemo
stage: dev
component: cos
name: cosDemo
```
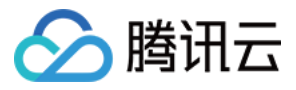

```
inputs:
bucket: my-bucket
region: ap-guangzhou
```
查看详细配置文档 >>

#### 部署

执行以下命令进行部署,返回信息如下:

[root@iZh8dhuyhmexn3Z demo]# sls deploy

serverless  $\frac{1}{2}$  framework Action: "deploy" - Stage: "dev" - App: "appDemo" - Instance: "cosDemo"

region: ap-guangzhou bucket: my-bucket-xxxxxxx url: http://my-bucket-xxxxxxx.cos.ap-guangzhou.myqcloud.com

Full details: https://serverless.cloud.tencent.com/instances/appDemo%3Adev%3AcosD emo

3s › cosDemo › Success

#### 说明:

如果想要持久授权,请参考 [账号配置。](#page-7-0)

#### 移除

执行 sls remove 命令移除部署的存储桶, 返回信息如下:

```
[root@iZh8dhuyhmexn3Z demo]# sls remove
serverless \frac{1}{2} framework
Action: "remove" - Stage: "dev" - App: "appDemo" - Instance: "cosDemo"
```
账号配置(可选)

3s › cosDemo › Success

当前默认支持 CLI 扫描二维码登录,如您希望配置持久的环境变量/密钥信息,也可以本地创建 .env 文件:

touch .env # 腾讯云的配置信息

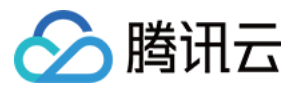

在 .env 文件中配置腾讯云的 SecretId 和 SecretKey 信息并保存。

*# .env* TENCENT\_SECRET\_ID=123 TENCENT\_SECRET\_KEY=123

- 如果没有腾讯云账号,请先 [注册新账号](https://www.tencentcloud.com/register)。
- 如果已有腾讯云账号,可以在 API [密钥管理](https://console.tencentcloud.com/cam/capi) 中获取 SecretId 和 SecretKey。

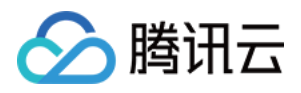

### <span id="page-11-0"></span>内容分发网络 CDN 组件

最近更新时间:2021-03-05 15:42:14

### 操作场景

腾讯云 CDN 组件是 serverless-tencent 组件库中的基础组件之一。通过 CDN 组件, 您可以快速方便的创建、配置和 管理腾讯云的 CDN 产品。

### 前提条件

- 已安装 [Node.js](https://nodejs.org/en/) (Node.js 版本需不低于 8.6, 建议使用 Node.js10.0 及以上版本)。
- 需要开通 内容分发网络 服务。

### 操作步骤

#### 安装

通过 npm 安装 Serverless:

```
npm install -g serverless
```
如果之前您已经安装过 Serverless Framework, 可以通过下列命令升级到最新版:

npm update -g serverless

#### 配置

本地创建 serverless.yml ⽂件:

touch serverless.yml

在 serverless.yml 中进⾏如下配置:

```
# serverless.yml
```

```
component: cdn
name: cdnDemo
app: appDemo
```
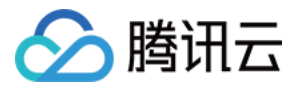

stage: dev

```
inputs:
area: overseas
domain: mysite.com #域名
origin:
origins:
- xxx.cos.ap-guangzhou.myqcloud.com #源站,可以是域名或 IP
originType: cos
originPullProtocol: https
serviceType: web
forceRedirect:
switch: on
redirectType: https
redirectStatusCode: 301
https:
switch: on
http2: on
certInfo:
certId: 'abc'
# certificate: 'xxx'
# privateKey: 'xxx'
```
#### 查看详细配置文档 >>

#### 部署

执行以下命令进行扫码授权部署:

sls deploy

说明:

- 请确认您已经开通 内容分发网络 服务。
- 如果想要持久授权,请参考 [账号配置](#page-7-0)。

#### 移除

执行以下命令移除部署的 CDN 配置:

sls remove

#### 账号配置(可选)

当前默认支持 CLI 扫描二维码登录,如您希望配置持久的环境变量/密钥信息,也可以本地创建 .env 文件:

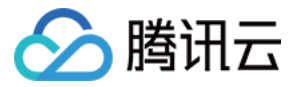

touch .env # 腾讯云的配置信息

在 .env 文件中配置腾讯云的 SecretId 和 SecretKey 信息并保存:

```
# .env
TENCENT_SECRET_ID=123
TENCENT_SECRET_KEY=123
```
- 如果没有腾讯云账号,请先 [注册新账号](https://www.tencentcloud.com/register)。
- 如果已有腾讯云账号,可以在 API [密钥管理](https://console.tencentcloud.com/cam/capi) 中获取 SecretId 和 SecretKey。

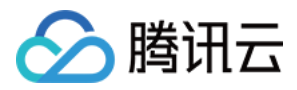

### <span id="page-14-0"></span>私有网络 VPC 组件

最近更新时间:2020-07-10 11:47:10

### 操作场景

腾讯云 VPC 组件支持通过 serverless.yml 配置, 快速创建指定名称的私有网络和子网, 并输出 VPCID 和 **SubnetID,** 便于配置其他组件所需的网络信息。

### 操作步骤

#### 安装

通过 npm 安装最新版本的 Serverless Framework:

**\$** npm install -g serverless

#### 配置

新建一个目录 vpcDemo, 在 vpcDemo下创建 serverless.yml 文件:

```
$ mkdir vpcDemo && cd vpcDemo
$ touch serverless.yml
```
在 serverless.yml 中进⾏如下配置:

```
# serverless.yml
org: orgDemo # (可选) ⽤于记录组织信息,默认值为您的腾讯云账户 appid.
app: appDemo # (可选) 该VPC应⽤名称.
stage: dev # (可选) ⽤于区分环境信息,默认值是 dev.
component: vpc # (必填) 引用 component 的名称, 当前用到的是 tencent-vpc 组件.
name: vpcDemo # (必填) 该组件创建的实例名称.
inputs:
region: ap-guangzhou
zone: ap-guangzhou-2
vpcName: serverless
subnetName: serverless
```
杳看详细配置文档 >>

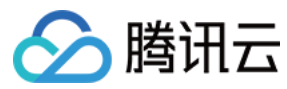

#### 部署

运行 sls deploy 进行部署:

```
$ sls deploy
serverless \frac{1}{2} framework
Action: "deploy" - Stage: "dev" - App: "appDemo" - Instance: "vpcDemo"
region: ap-guangzhou
zone: ap-guangzhou-2
```
vpcId: vpc-xxxxxxxx vpcName: serverless subnetId: subnet-xxxxxxxx subnetName: serverless

3s › vpcDemo › Success

#### 说明:

sls 是 serverless 命令的简写。

#### 查看信息

运行 sls info 进行查看部署成功的信息:

\$ sls info

serverless / framework

```
Status: active
Last Action: deploy (5 minutes ago)
Deployments: 2
```
region: ap-guangzhou zone: ap-guangzhou-2 vpcId: vpc-xxxxxxx vpcName: serverless subnetId: subnet-xxxxxxx subnetName: serverless

vpcDemo › Info successfully loaded

#### 移除

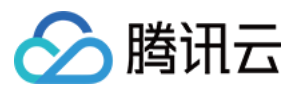

通过以下命令移除部署的 VPC:

```
$ sls remove
serverless \frac{1}{2} framework
Action: "remove" - Stage: "dev" - App: "appDemo" - Instance: "vpcDemo"
6s › vpcDemo › Success
```
#### 账号配置(可选)

当前默认支持 CLI 扫描二维码登录,如您希望配置持久的环境变量/密钥信息,也可以本地创建 .env 文件:

```
$ touch .env # 腾讯云的配置信息
```
在 .env 文件中配置腾讯云的 SecretId 和 SecretKey 信息并保存:

```
# .env
TENCENT_SECRET_ID=123
TENCENT_SECRET_KEY=123
```
- 如果没有腾讯云账号,请先 [注册新账号。](https://www.tencentcloud.com/register)
- 如果已有腾讯云账号,可以在 API [密钥管理](https://console.tencentcloud.com/cam/capi) 中获取 SecretId 和SecretKey。

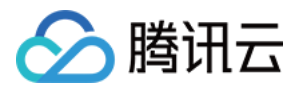

### <span id="page-17-0"></span>Layer 组件

最近更新时间:2021-03-05 15:29:01

### 操作场景

Layer 组件是 serverless-tencent 组件库中的基础组件之一。 您可以通过该组件快速且方便地创建、配置和管理腾讯 云函数的层资源。

### 前提条件

已安装 [Node.js](https://nodejs.org/en/)

#### 注意:

2020年9月1日起, Serverless 组件不再支持 Node.js10.0 以下版本, 请注意升级。

### 操作步骤

#### 安装

通过 npm 安装 Serverless:

```
npm install -g serverless
```
如果之前您已经安装过 Serverless Framework, 可以通过下列命令升级到最新版:

npm update -g serverless

#### 配置

本地创建 serverless.yml 文件, 在其中进行如下配置:

touch serverless.yml

*# serverless.yml*

component: layer

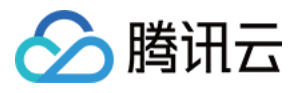

```
name: layerDemo
app: appDemo
stage: dev
inputs:
region: ap-guangzhou
name: layerDemo
src: ./layer-folder
runtimes:
- Nodejs10.15
```
查看详细配置文档 >>

#### 部署

执行以下命令进行扫码授权部署:

sls deploy

说明:

扫码授权部署有过期时间,如果想要持久授权,请参考[账号配置](#page-7-0)。

#### 移除

执行以下命令移除部署的服务:

sls remove

#### 账号配置(可选)

当前默认支持 CLI 扫描二维码登录,如您希望配置持久的环境变量/密钥信息,也可以本地创建 .env 文件:

touch .env # 腾讯云的配置信息

在 .env 文件中配置腾讯云的 SecretId 和 SecretKey 信息并保存。

```
# .env
TENCENT_SECRET_ID=123
TENCENT_SECRET_KEY=123
```
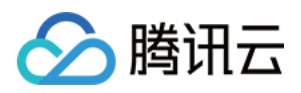

- 如果没有腾讯云账号,请先 [注册新账号](https://www.tencentcloud.com/register)。
- 如果已有腾讯云账号,可以在 API [密钥管理](https://console.tencentcloud.com/cam/capi) 中获取 SecretId 和 SecretKey。

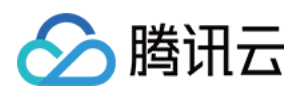

### <span id="page-20-0"></span>数据库 PostgreSQL 组件

最近更新时间:2021-03-29 15:51:15

### 操作场景

PostgreSQL for Serverless (ServerlessDB) 是一款基于 PostgreSQL 数据库实现的按需分配资源的数据库产品, 其 数据库将根据您的实际请求数来自动分配资源。PostgreSQL for Serverless 仅需创建实例, 即可正常使用, 您无需关 心数据库实例规格,仅需要在数据库处于活动状态期间按照实际用量进行付费,不需要为数据库的闲时进行付费。

通过 PostgreSQL ServerlessDB 组件, 您可以快速方便地创建、配置和管理腾讯云的 PostgreSQL 实例。

特性介绍:

- 按需付费 按照请求的使用量进行收费, 没有请求时无需付费。
- **"0"**配置 默认配置将由 Serverless 完成。
- 极速部署 仅需几秒, 创建或更新您的数据库。
- 便捷协作 通过云端数据库的状态信息和部署日志, 方便的进行多人协作开发。

### 操作步骤

#### 安装

通过 npm 全局安装 [Serverless](https://github.com/serverless/serverless) CLI:

**\$** npm install -g serverless

#### 账号配置

本地创建 .env ⽂件:

\$ touch .env *#* 腾讯云的配置信息

在 .env 文件中配置腾讯云的 SecretId 和 SecretKey 信息并保存:

```
# .env
TENCENT_SECRET_ID=123
TENCENT_SECRET_KEY=123
```
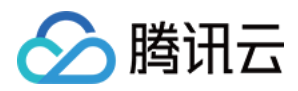

- 如果没有腾讯云账号,请先 [注册新账号](https://www.tencentcloud.com/register)。
- 如果已有腾讯云账号,可以在 API [密钥管理](https://console.tencentcloud.com/cam/capi) 中获取 SecretId 和 SecretKey。

#### 配置

创建并讲入一个全新目录:

\$ mkdir tencent-postgreSQL && cd tencent-postgreSQL

在新⽬录创建 serverless.yml ⽂件:

**\$** touch serverless.yml

在 serverless.yml 中进⾏如下配置:

```
# serverless.yml
component: postgresql #(必填) 引用 component 的名称, 当前用到的是 postgresql 组件
name: serverlessDB # (必填) 该 postgresql 组件创建的实例名称
org: test # (可选) ⽤于记录组织信息,默认值为您的腾讯云账户 appid
app: serverlessDB # (可选) 该 sql 应⽤名称
stage: dev # (可选) ⽤于区分环境信息,默认值是 dev
inputs:
region: ap-guangzhou # 可选 ap-guangzhou, ap-shanghai, ap-beijing
zone: ap-guangzhou-2 # 可选 ap-guangzhou-2, ap-shanghai-2, ap-beijing-3
dBInstanceName: serverlessDB
vpcConfig:
vpcId: vpc-xxxxxxx
subnetId: subnet-xxxxxx
```
extranetAccess: false

PostgreSQL 组件支持0配置部署,您可以直接通过配置文件中的默认值进行部署。您依然可以修改更多可选配置来 进一步开发该项目。

查看详细配置文档 >>

#### 注意:

当前 PGSQL for Serverless 仅支持北京三区, 广州二区, 上海二区三个地域的创建和部署, 因此在填写 yaml 中的地域可用区时需要注意填写为正确的地域和对应的 VPC 子网信息。

#### 部署

通过 sls 命令进行部署, 并可以添加 --debug 参数查看部署过程中的信息:

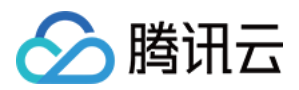

#### 说明:

sls 是 serverless 命令的简写。

\$ sls deploy

#### 移除

通过以下命令移除部署的 DB 实例:

\$ sls remove

### 最佳实践

部署 PG Serverless DB 之后,您可以参考部署支持数据库操作的全栈网站 使用该 DB 实例。

### 更多组件

您可以在 Serverless [Components](https://github.com/serverless/components) repo 中查询更多组件的信息。